## メインメニューの操作のしかた

メニューを使ってさまざまな設定ができます。

- *1* "MENU"をタッチする
	- お使いのモードによって表示されるメニューが異なります。

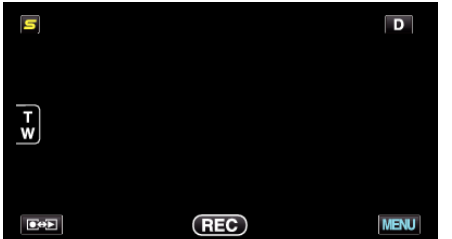

*2* 設定したいメニューをタッチする

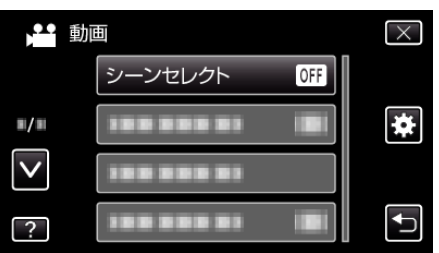

*3* 設定したい設定項目をタッチする

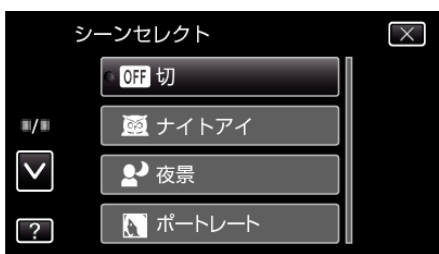

メモ :

- 設定を終了するとき
- "X" (終了)をタッチする
- 一つ前の画面に戻るとき
- "J(戻る)をタッチする "

● ヘルプを表示するとき

"?"(ヘルプ)をタッチし、項目をタッチする ヘルプの表示がない場合があります。